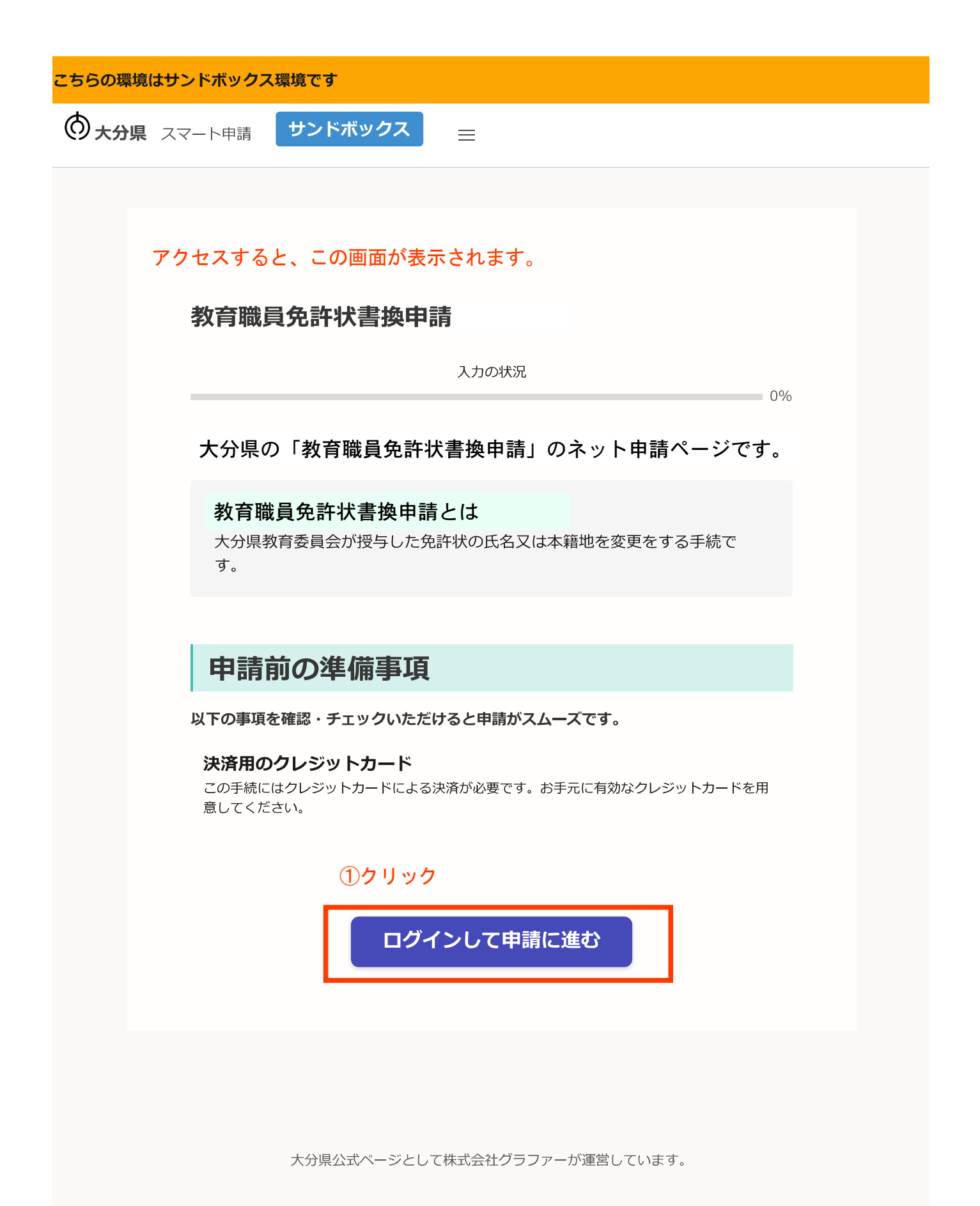

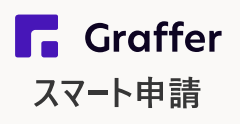

大分県 ログイン

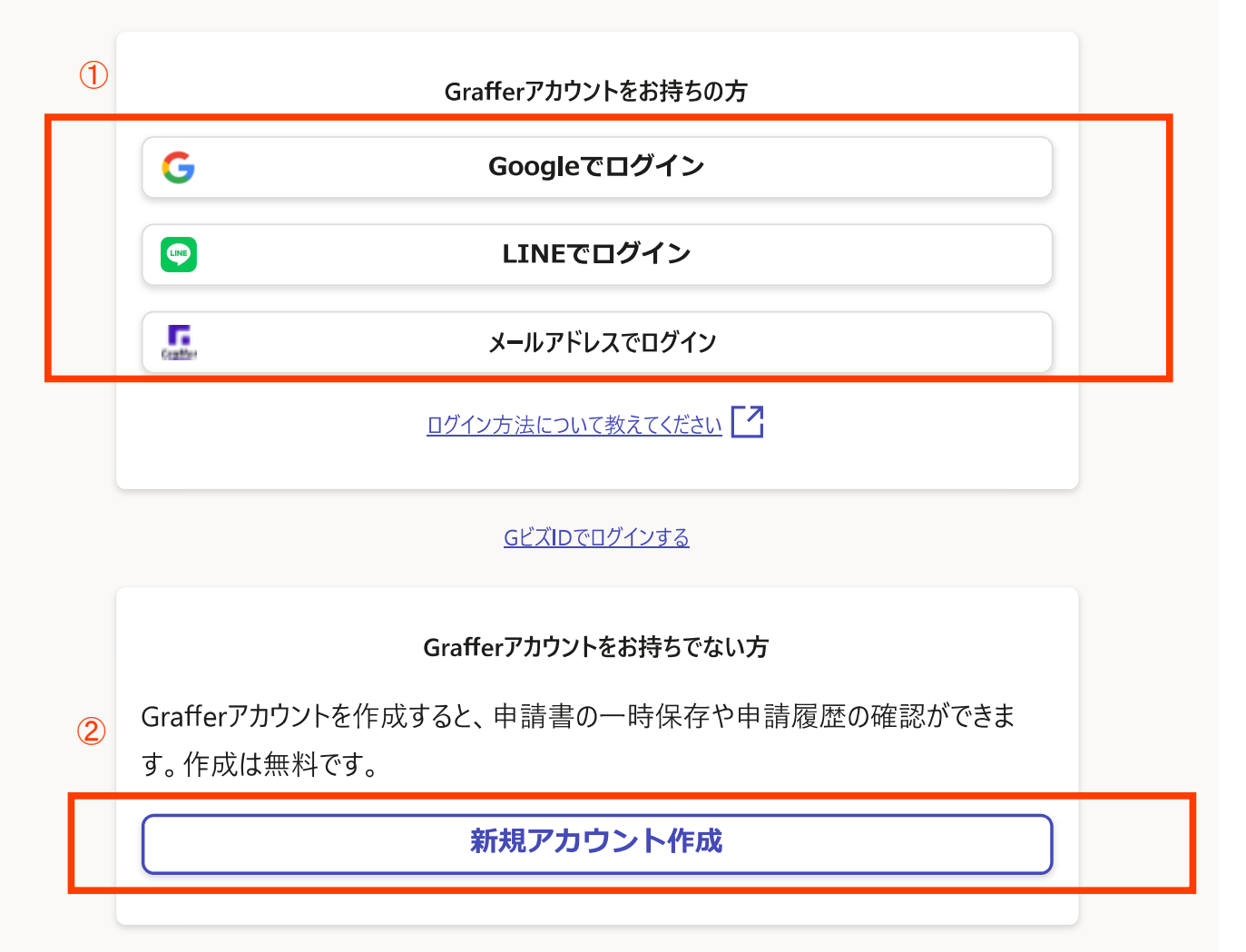

①ログインの方法は、3通りです。いずれかの方法でログインしてください。

②グーグルまたはラインでできない場合、Graffer(グラファー)アカウントを作成した ことがない場合は、「新規アカウント作成」をしてください。

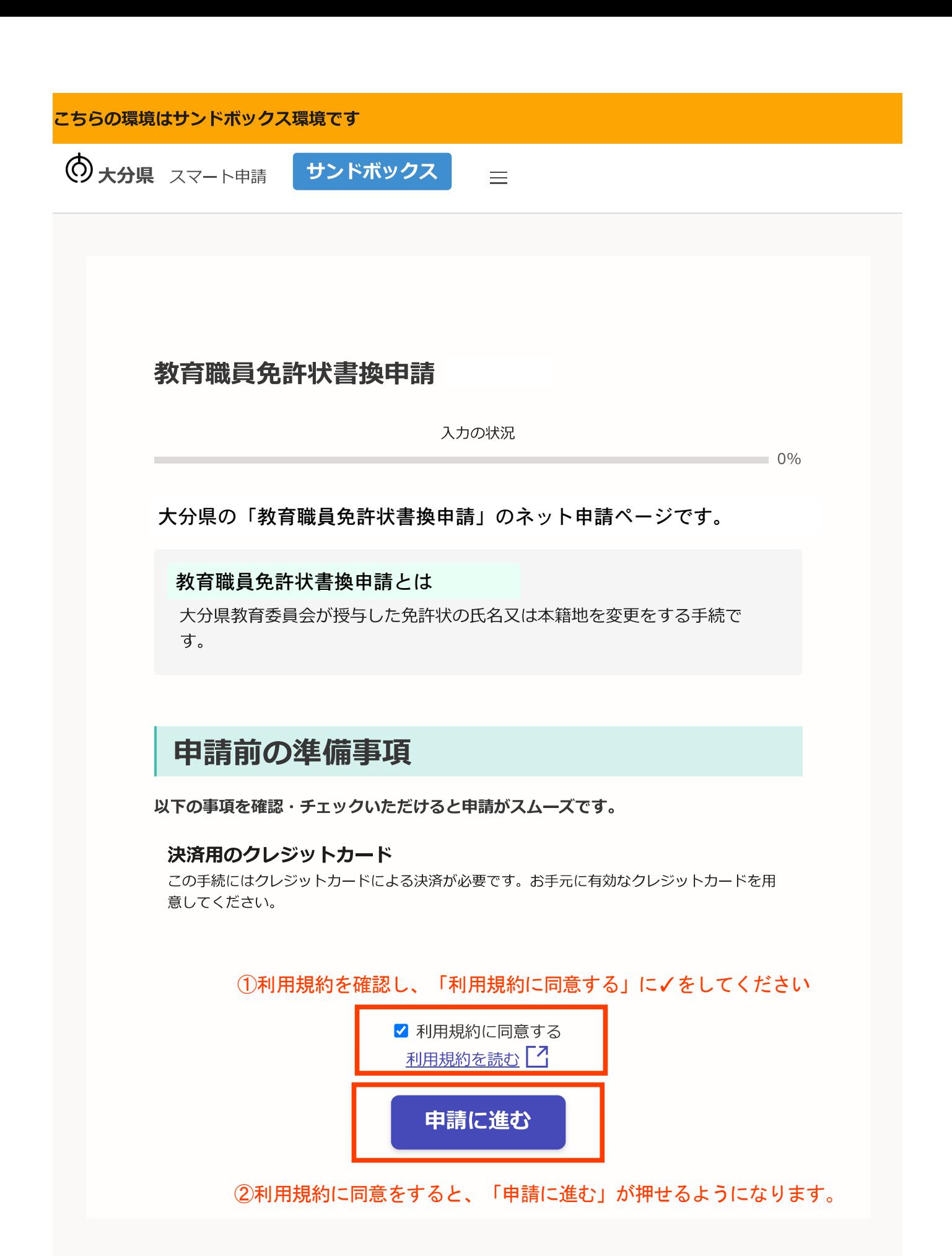

大分県 スマート申請 サンドボックス

以降、申請者情報や免許状等の情報を入力するページが続きます。

①項目ごとに正確に入力、選択をしてください ②入力が終わったら、「一時保存して、次へ進む」をクリック

## 教育職員免許状書換申請

入力の状況

20%

# 入カフォーム

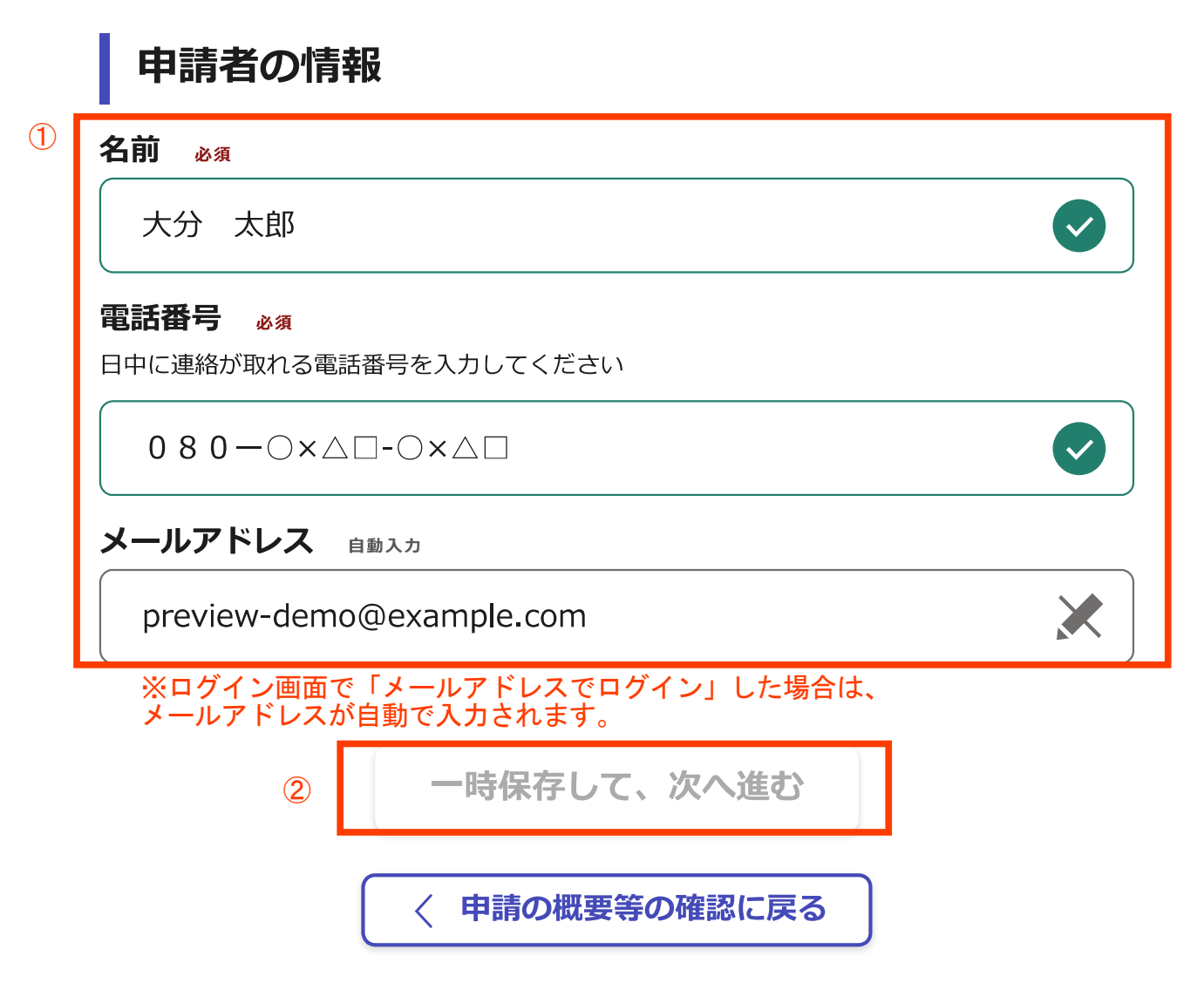

#### こちらの環境はサンドボックス環境です

大分県 スマート申請 サンドボックス

## (入力するページの続き)

# ①項目ごとに正確に入力、選択をしてください<br>②入力が終わったら、「一時保存して、次へ進む」をクリック

### 教育職員免許状書換申請

入力の状況

 $40%$ 

### $\bigcirc$

### 日請者の情報 (2)

#### 申請の種類 (確認) 。

入カフォーム

この手続は、大分県教育委員会が授与した免許状について、氏名または本籍地の変更を行うもの です。(他等道府県教育委員会が授与している免許状の氏名等変更手続はできません)

#### ◯ 書換 (氏名または本籍地の変更)

#### 申請日 3須

申請日を和暦で記入してください。(例:令和5年4月5日) ※このフォームに入力し、送信 (提出)する日です。

令和5年4月5日

本籍地 (都道府県名) 28

本籍地(本籍地を書換える場合は、書換え後の本籍地)を選択してください

鹿児島県

#### 現住所 &#

現住所を入力してください。

8708503

郵便番号から住所を入力

(i) 「郵便番号から住所を入力」を押すと、住所の一部が自動入力されます。

#### 住所 285

#### 大分県大分市府内町1-1-1

(i) 自動入力後、番地、マンション名、部屋番号など、住所の続きがあれば入力してください。

#### 動務校 任意

現在の勤務校を記入してください。※学校や幼稚園、認定こども園に勤務していない場合は記入

不要です。

大分市立府内中学校

#### 名前 (漢字) 。

名前(名前の書換えをする場合は書換え後の名前)を漢字で記入してください。※姓と名の間は 全角1字分空けること。(例:大分 太郎)

大分太郎

#### 名前 (ひらがな) &須

名前(名前の書換えをする場合は書換え後の名前)をひらがなで記入してください。※姓と名の 間は全角1字分空けること。(例:おおいた たろう)

おおいた たろう

#### 旧姓又は通称名の免許状への併記希望 #意

書換え後の免許状に旧姓又は通称名を併記するかどうか選択してください。併記を希望した場 合、書換え後の免許状には旧姓又は通称名が括弧書きで表示されます。(例:大分 太郎 (旧姓 府内))

○ 有

○ 無

#### 旧姓 任意

氏名の書換えをする場合で、書換え後の免許状に旧姓の併記を希望する場合に記入してくださ い。<併記をした場合の免許状表記の例:大分 太郎 (旧姓 府内) >

府内

#### 通称名 ##

氏名の書換えをする場合で、書換え後の免許状に通称名の併記を希望する場合に記入してくださ い。<併記をした場合の免許状表記の例: TOM Johnson (佐藤 トム) >

生年月日 (和暦) 23

生年月日を和暦で記入してください。(例)昭和61年5月5日

平成5年5月5日

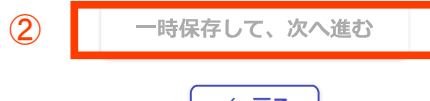

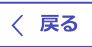

大分県 スマート申請 サンドボックス

(入力するページの続き)

 $\circ$ 

# ①項目ごとに正確に入力、選択をしてください<br>②入力が終わったら、「一時保存して、次へ進む」をクリック

入カフォーム

教育職員免許状書換申請

入力の状況

60%

20/400

## 免許状の情報 免許状の校種 & 網 書換えをする免許状の校種を選択してください。 中学校教諭 免許状の区分 & 須 書換えをする免許状の区分を選択してください。 1種免許状 教科(中・高の場合) 中学校または高等学校教諭の免許状の教科を選択してください。 外国語 (英語) 免許状番号 任意 書換えをする免許状の番号を記入してください。(例:平10幼2第99999号) ※不明で あれば省略可です。 平27中1第9999

授与年月日 任意 書換えをする免許状の授与年月日を和暦で記入してください。(例:平成11年3月25日) ※紛失等により不明であれば省略可能です。

平成28年3月25日

 $\circled{2}$ 

#### 書換えの申請理由 必須

書換えをするに至った理由を記入してください。(例:婚姻により、姓及び本籍地が変わったた め。)

婚姻により、姓及び本籍地が変わったため。

〈 戻る

一時保存して、次へ進む

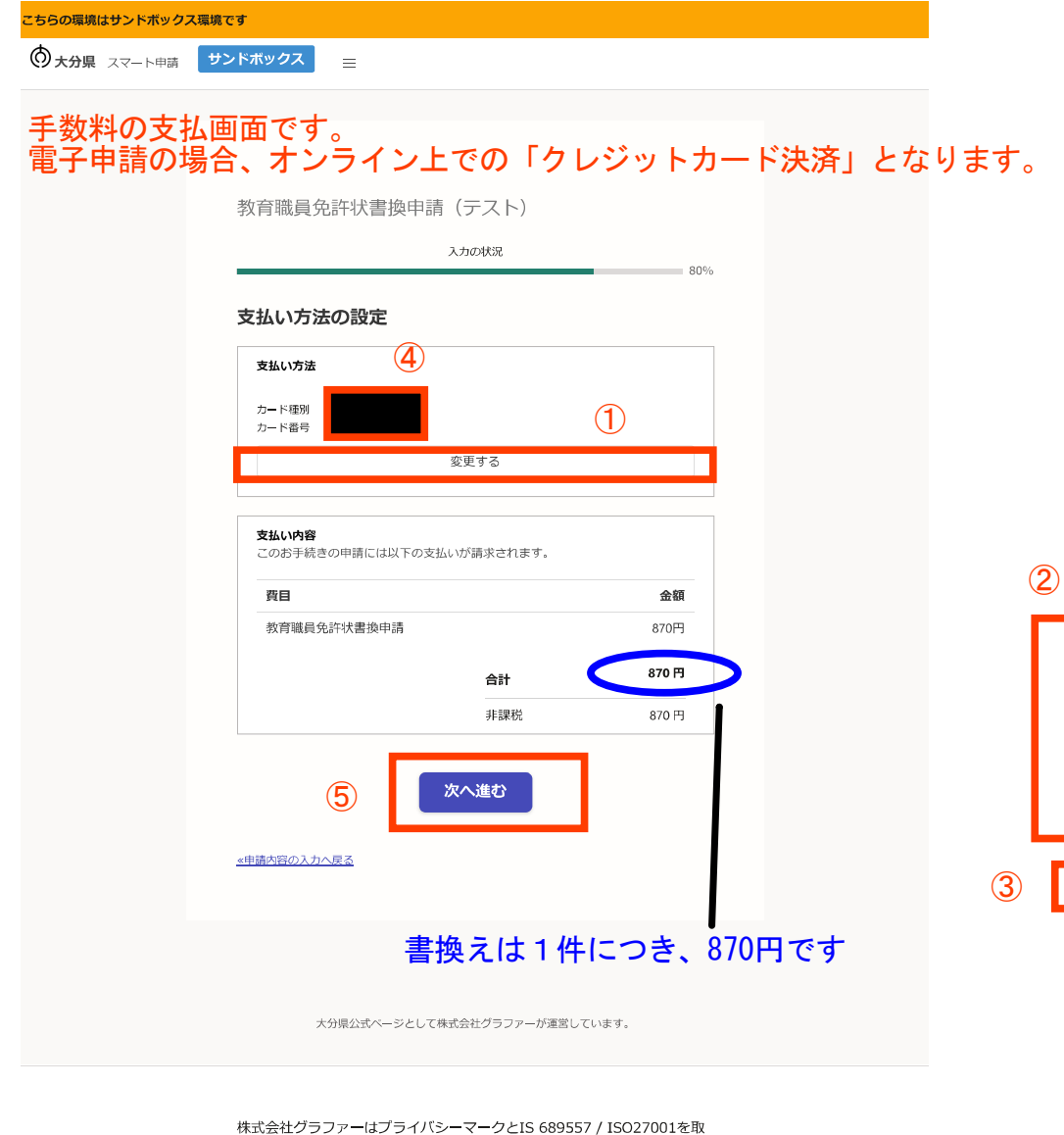

得しています。

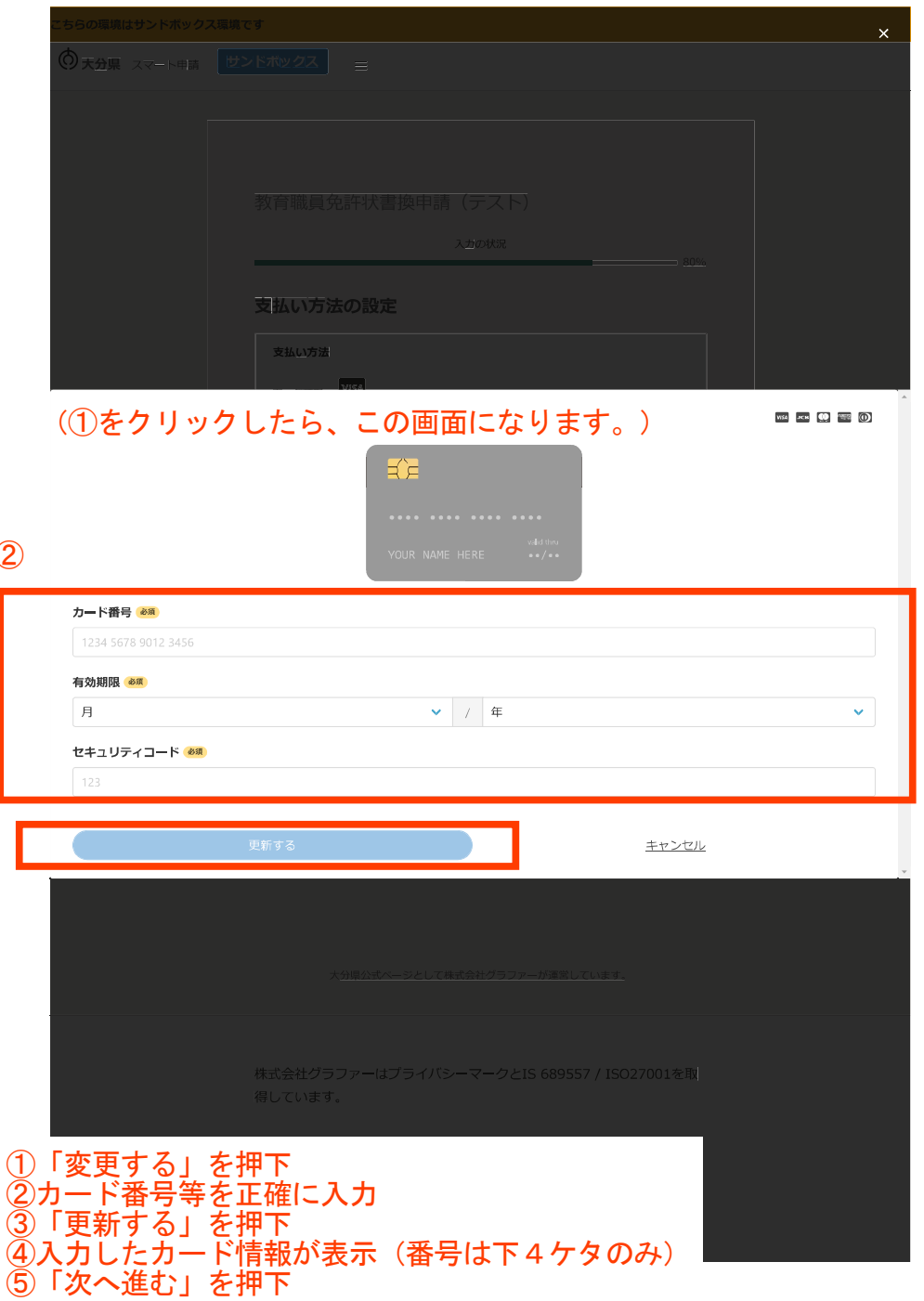

#### こちらの環境はサンドボックス環境です

大分県 スマート申請 サンドボックス

# 申請前の確認画面です。<br>申請内容、金額に間違いないかどうか、再度確認をお願いします。

#### 教育職員免許状書換申請

入力の状況 100% 申請内容の確認 申請者の情報 申請者の種別 個人 名前 大分 太郎 電話番号  $0.80 - 0 \times \triangle$ n-O $\times \triangle$ n メールアドレス preview-demo@example.com 申請者の情報 (2) 申請の種類(確認) 書換(氏名または本籍地の変更) 申請日 令和5年4月5日 本籍地 (都道府県名) 鹿児島県 現住所 8708503 住所 大分県大分市府内町1-1-1 勤務校 大分市立府内中学校 名前 (漢字) 大分 太郎 名前 (ひらがな) おおいた たろう 旧姓又は通称名の免許状への併記希望

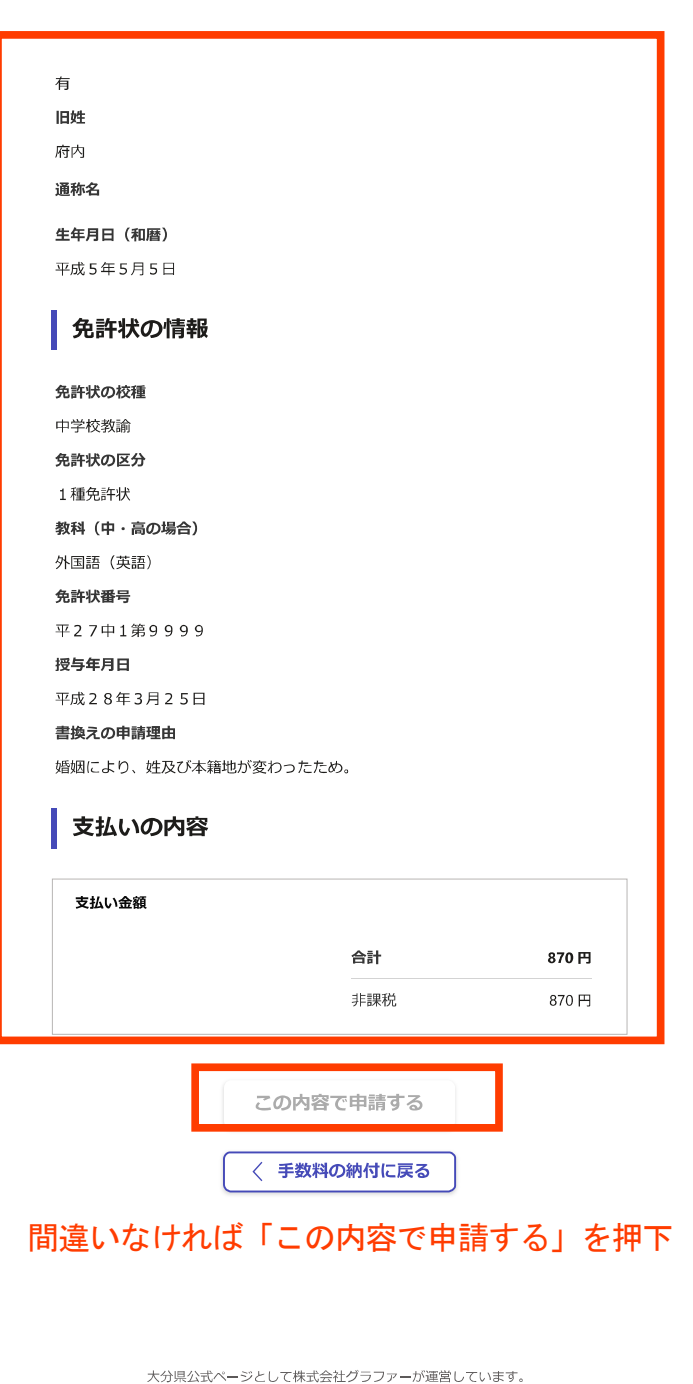

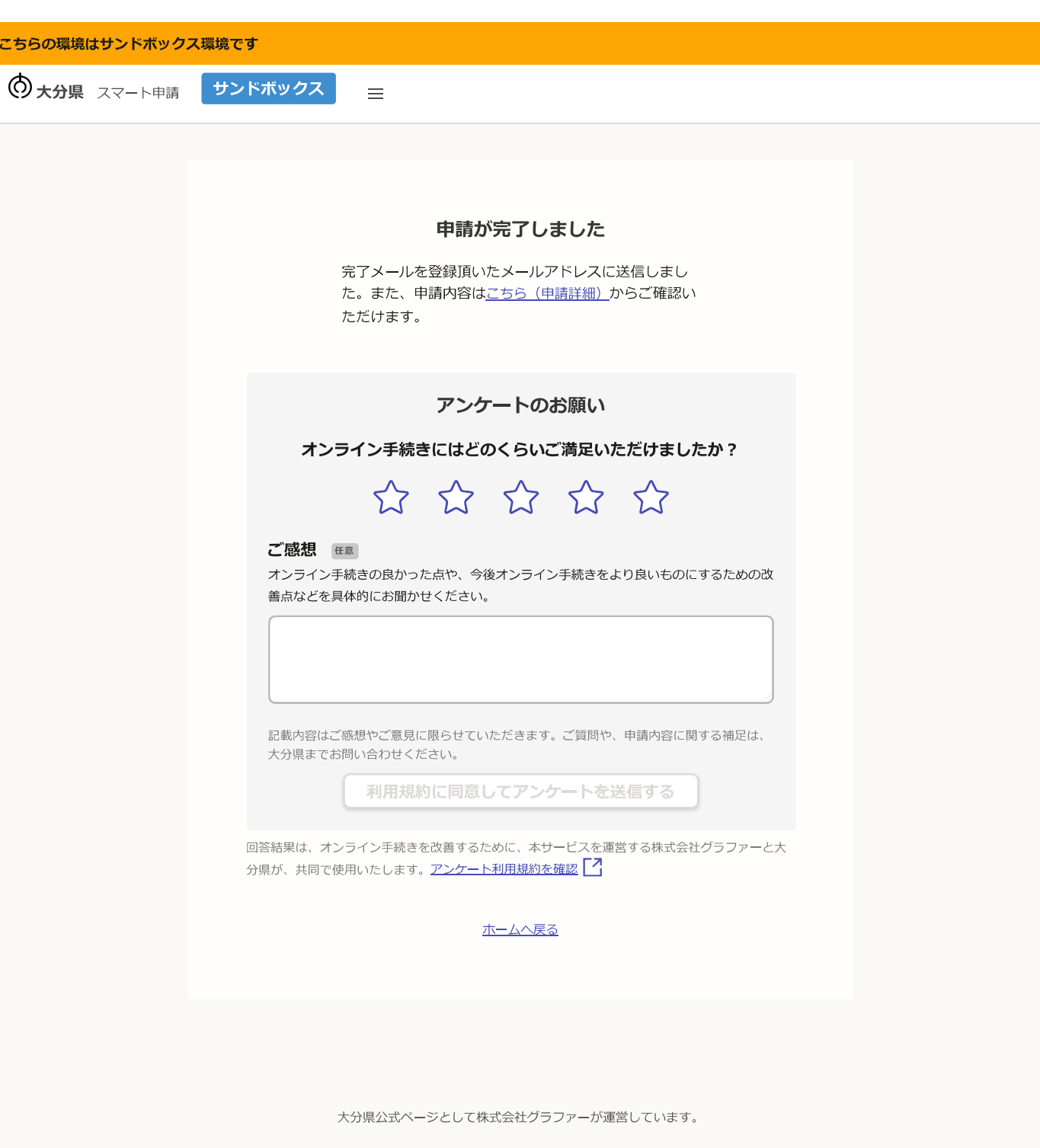

株式会社グラファーはプライバシーマークとIS 689557 / ISO27001を取 得しています。

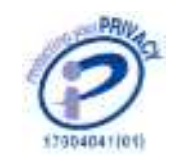

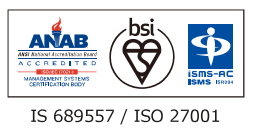

差出人 noreply@mail.graffer.jp

#### 日時 2023年09月14日 (木) 15:33

To:

標題 大分県教育委員会 教育職員免許状書換申請 申請受け付けのお知らせ

「大分県教育委員会 教育職員免許状書換申請」の申請を受け付けいたしました。申請に必要な他の書類(戸籍 抄本等)について、別途提出をお願いします。申請に必要な書類到着後、申請内容を確認(審査)します。審 査が終わりましたら、「処理完了のお知らせ」メールをお送りしますので、しばらくお待ちください。

申請受付けメール

■ 申請の種類 大分県教育委員会 教育職員免許状書換申請

■ 申請日時 2020-05-25 12:35:52

申請の詳細は、以下のURLからご確認いただけます。 ttps:

※本メールは送信専用アドレスからお送りしています。ご返信いただいても受信できかねます。 

▼送信者に関する情報 株式会社グラファー Copyright © Graffer, Inc.

> 申請が終わると、このようなメールが送られます。 メール中のURLから、申請情報の確認や、申請の取下げを行うことができます。